## LearnIT2teach Avenue

## **Managing a Choice Activity**

The Choice follows a simple premise. A teacher-generated question is presented to students with a group of responses. Students read the prompt and select one of the choices offered. It can be useful as an efficient means of stimulating thinking about an issue, to allow the class to vote on a direction for a course, or possibly to gather research data.

#### **Exemplar**

There are several Choice activities in the Stage 2/3 Exemplar Course. They are called: Reading, Job Interviews Poll, Job Search Poll, and Skills Assessment Poll.

### **What the student sees**

- A. The choice question or prompt.
- B. The publishing setting. Depending on the teacher's settings, the student may then be able to see the results, either anonymously or with names (via the View xxx responses link) or not see anything.
- C. Several choices, each with a radio button. They click one to indicate their selection.
- D. The Save my choice button.

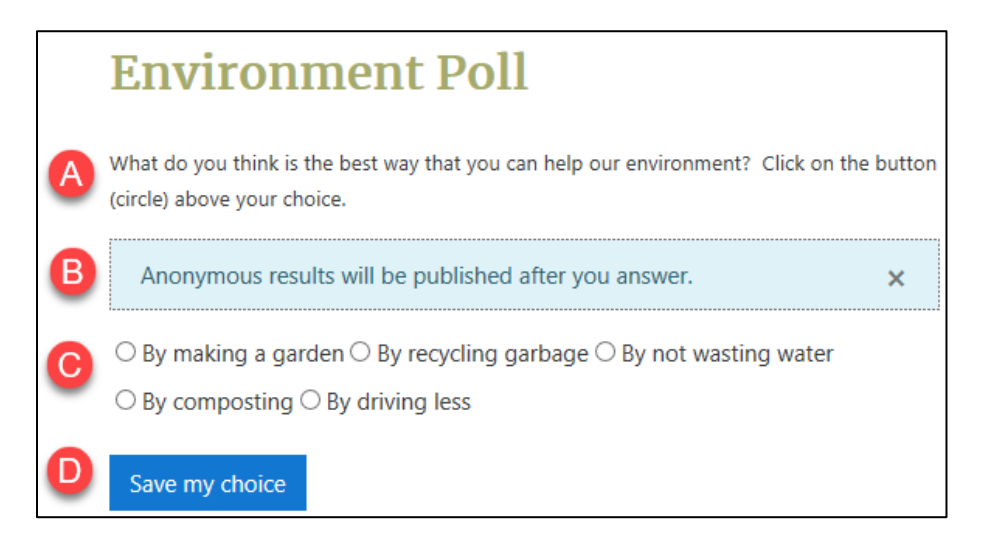

## Avenue learnit2teach

### **What the teacher sees**

1. Regardless of how it has been set up for students, a teacher will always see learner's names and choices, via the View 4 responses link.

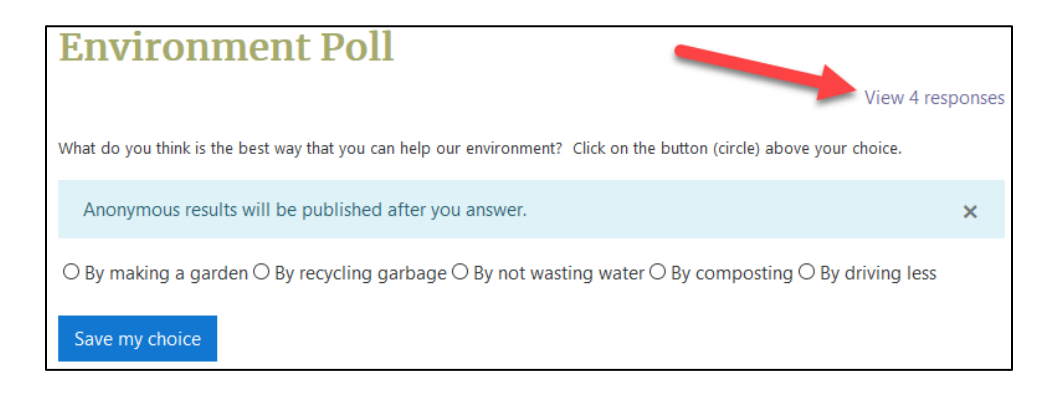

2. After clicking on the View 4 responses link, the teacher can see the choice results and can download the Choice data into three different formats for recording or printing purposes.

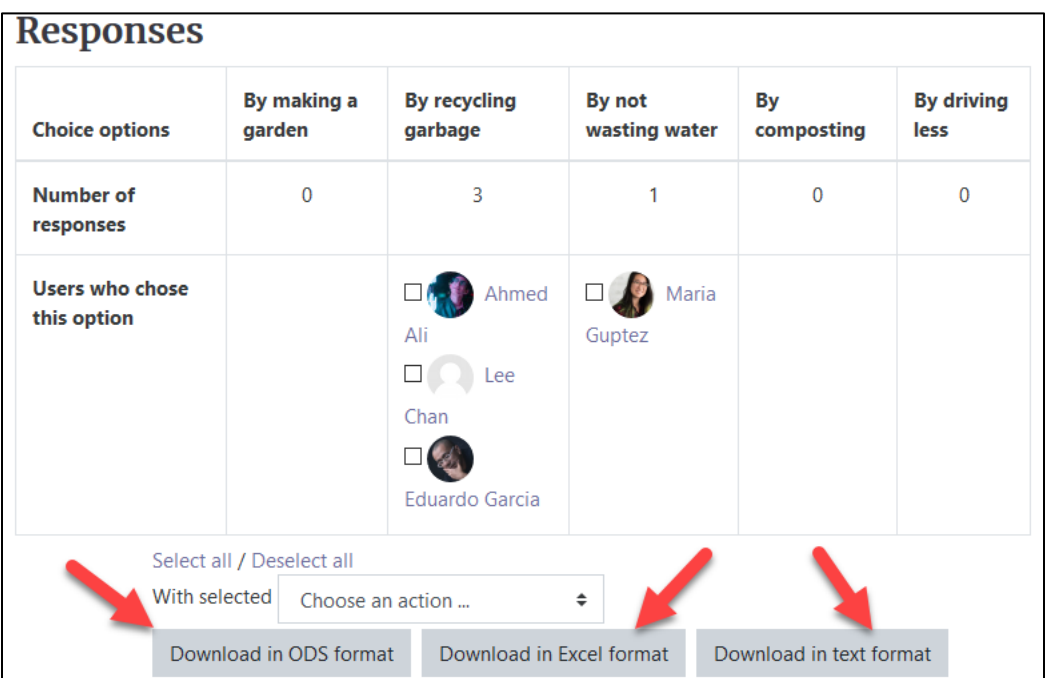

# Avenue learnit2teach

- 3. Checkboxes are available to the instructor to:
	- A. delete any of the choices,
	- B. change a choice.

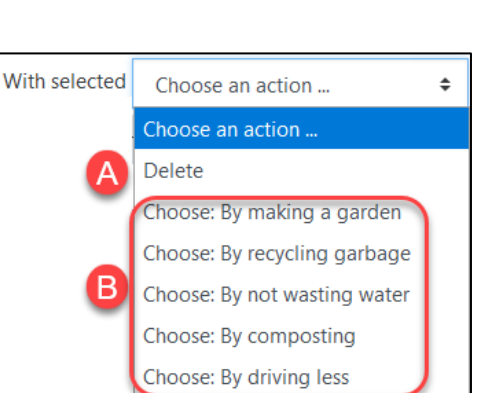

 $\checkmark$ 

Maria Guptez

### **Choice Help links**

[Moodle Documents: Using Choice](https://docs.moodle.org/39/en/Using_Choice) <https://docs.moodle.org/39/en/Using\_Choice>

[Moodle Documents: Choice FAQ](https://docs.moodle.org/39/en/Choice_FAQ) <https://docs.moodle.org/39/en/Choice\_FAQ>